SOFTWARE

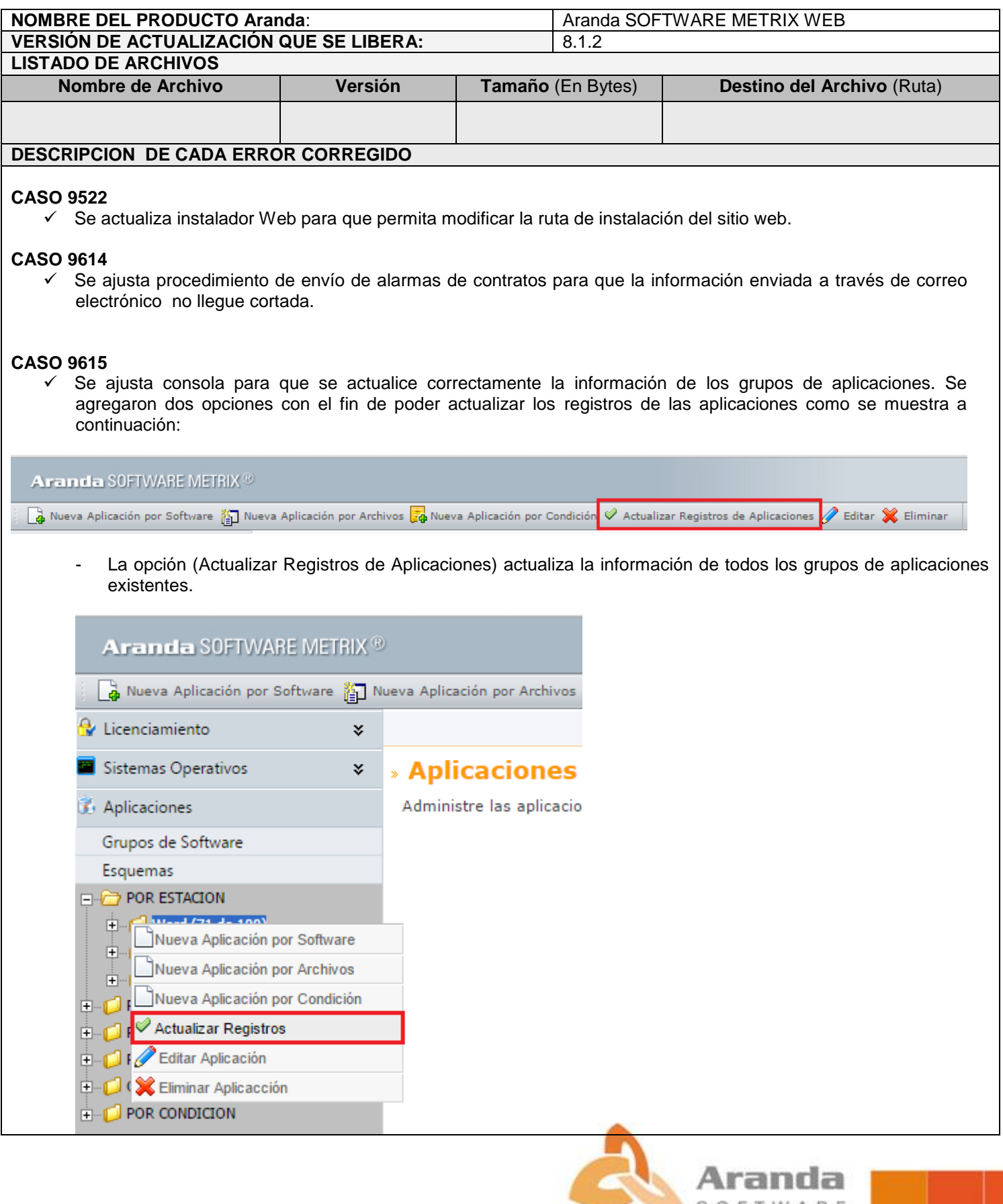

- También es posible actualizar la información dando clic derecho sobre la aplicación – Actualizar Registros actualiza la información de la aplicación seleccionada.

## **DESCRIPCIÓN Y EXPLICACIÓN DE LAS NUEVAS FUNCIONALIDADES**

## **NOTAS O INSTRUCCIONES ADICIONALES**

- $\checkmark$  Antes se debe desinstalar toda versión previa de ASM WEB.
- Ejecute el archivo *"Aranda.ASM.Web.Installer.exe"* y siga las instrucciones del instalador.
- $\checkmark$  Se debe actualizar la Base de Datos a la versión 8.0.49.

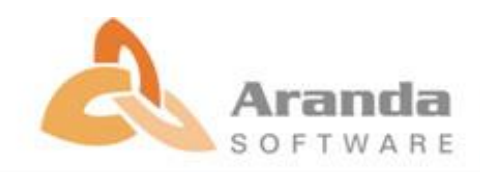